## **Programming & Operation Instructions**

*RTS For 2" Horizontal Blind Tilt Motors*

## **STEP 1 - Connect Receiver To Motor**

- 1) Connect Receiver Cable (provided) into designated connector located on the RTS Receiver.
- 2) Connect opposite end of Receiver Cable into connector on respective motor.

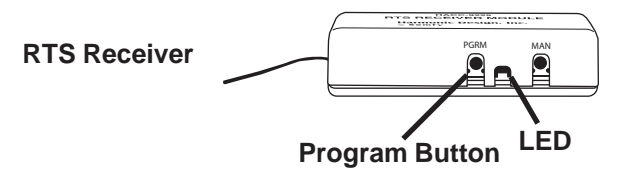

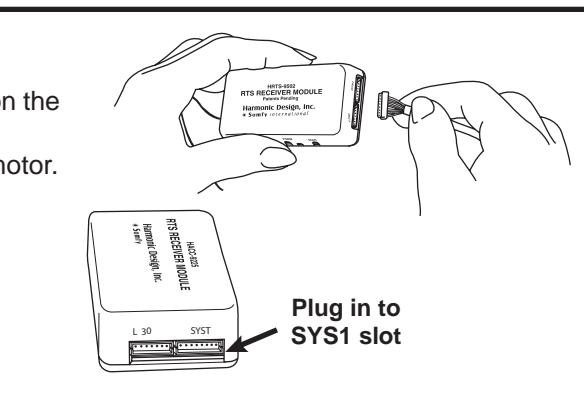

**Telis 1**

**Programming Button**

- **STEP 2 Assign A Transmitter (For use with Telis 1, Telis 4, Decora 1, Decora 4 or Chronis Timer)**
	- **NOTE:** The LED on the RTS Receiver should be visible during assignment to assure correct programming.
- 1) Press and hold the **Program Button** on the **RTS Receiver** (approx. **4** seconds) until the **LED** light on the Receiver turns on, then release the button. The LED light on the Receiver will remain on.
- 2) Press and hold the **Programming Button** (pictured to the right) on the **Transmitter** (Telis, Decora or Chronis) until the LED light on the Receiver begins to **blink**, then release the button. The transmitter is now assigned to the RTS Receiver.

3) **Wait 1 minute** before operating shade.

4) Programming Complete!

## **OPTION 1 - Add Additional Transmitters**

- 1) Press and hold the **Programming Button** on the **Previously** programmed transmitter (for 2-3 seconds) until the LED on the RTS Receiver turns on.
- 2) Press and hold the **Programming Button** on the **Additional** transmitter (for 1-2 seconds) until the the LED on the RTS Receiver blinks then turns off, confirming additional transmitter has been added.
	- **NOTE:** To clear the RTS Receiver of all previously programmed transmitters, simple press and hold the **Program Button** on the RTS Receiver (approx. 10 seconds) until the LED on the Receiver begins to blink. Wait 1 minute before beginning again at Step 2.

## **OPTION 2 - Assign Motors to Specific Channels/Addresses (for multi-channel transmitters only)**

- **NOTE:** To prevent unwanted channel assignments, unplug previously programmed RTS Receivers until all programming is completed.
- 1) Press and hold the **Programming Button** on the **Previously** programmed transmitter (for 2-3 seconds) until the LED on the RTS Receiver turns on.
- 2) Select desired **channel** (1-4 or all) by **momentarily** pressing the **Channel Selector button** on the multi-channel transmitter.
- 3) Press and hold the **Programming Button** on the multi-channel transmitter (for 1-2 seconds) until the LED on the RTS Receiver blinks then turns off, confirming the new channel has been added. **NOTE:** To delete a specific channel/address already programmed, follow steps for "Option 2".
	- The LED blink in Step 3 will confirm deleted channel.

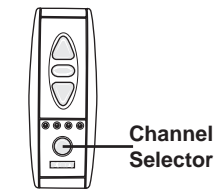